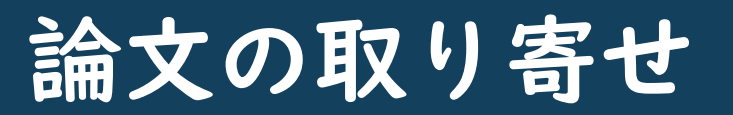

# 明石高専図書館に 所蔵されていない論文のコピーを 他の図書館から取り寄せる ことができます

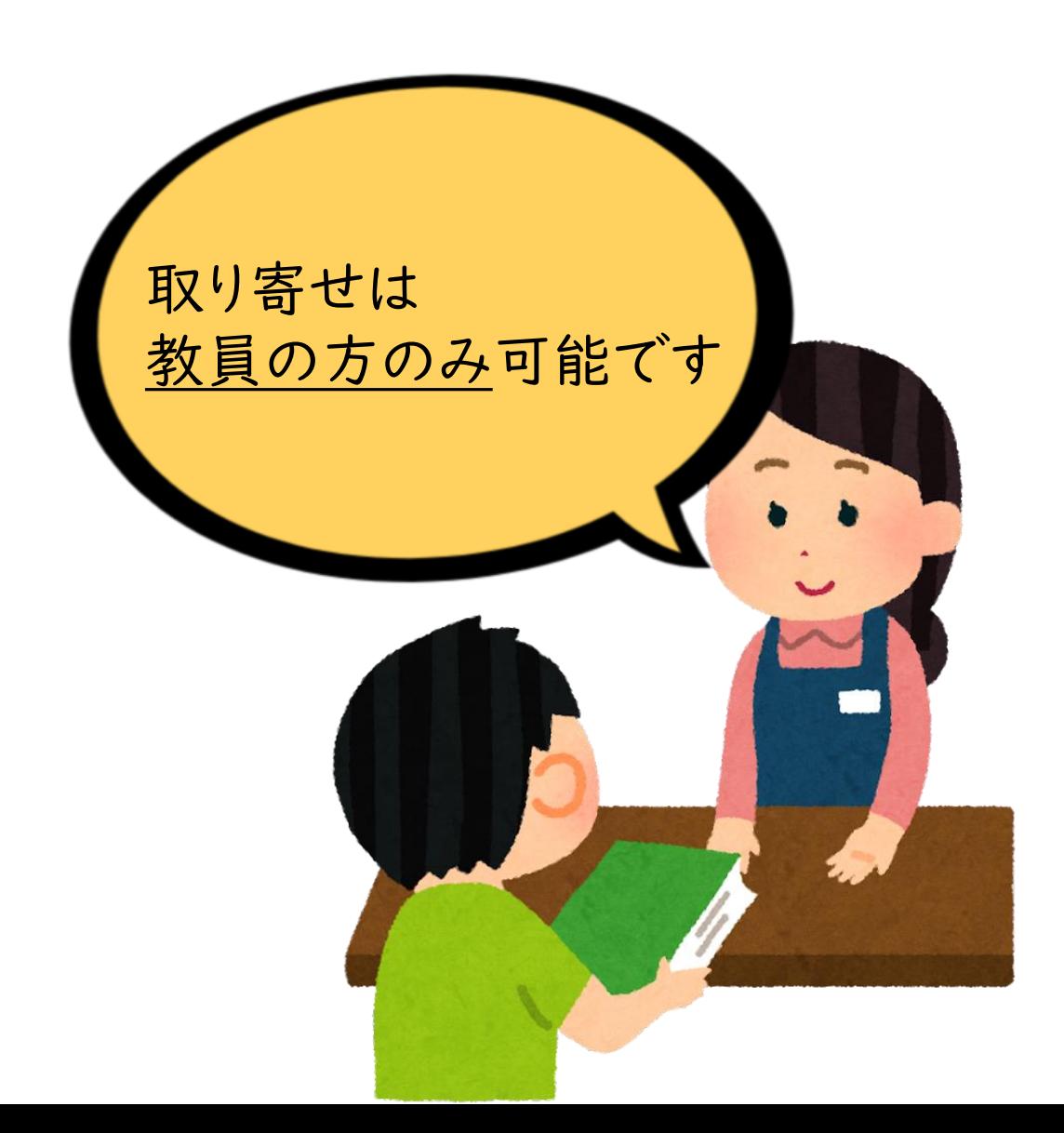

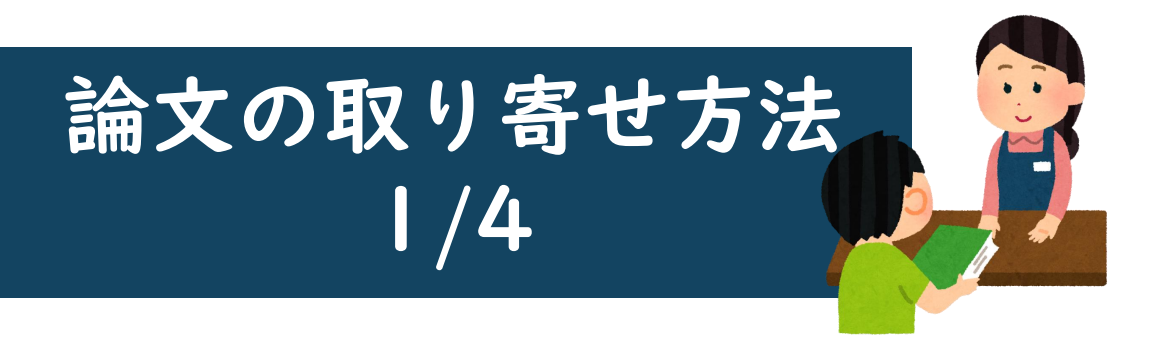

### ① 図書館ホームページにアクセス 「利用案内(学内向け)」を クリック

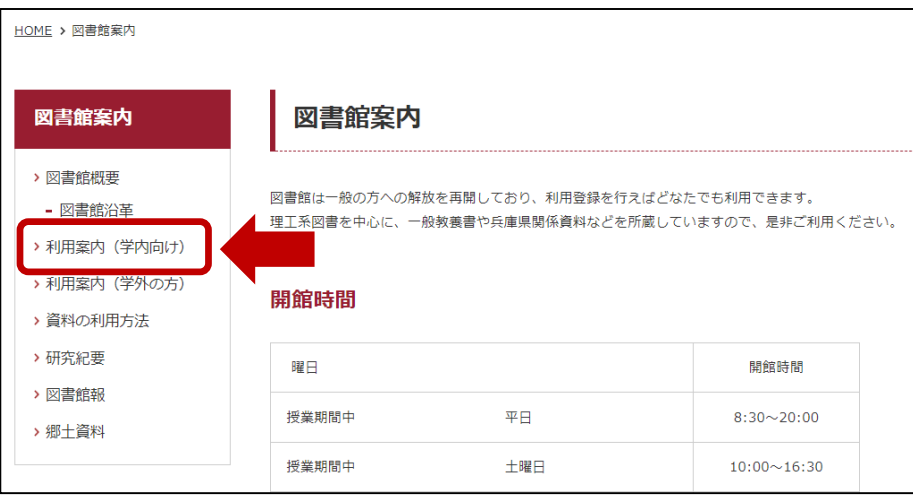

# ② 学内資料検索(OPAC) 「Web OPAC」をクリック

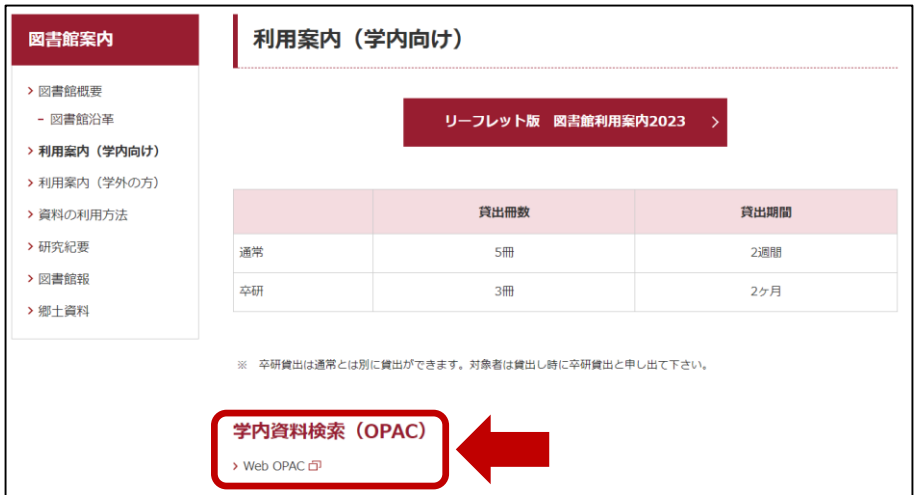

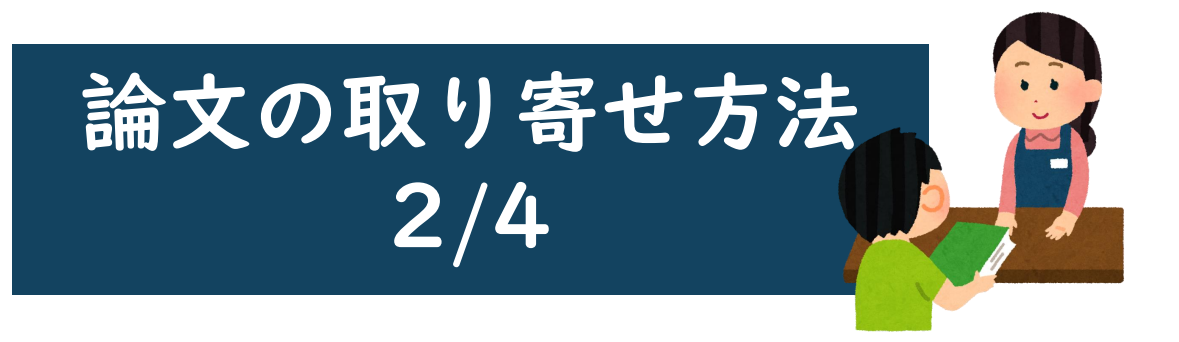

#### ③ 「利用サービス」の 「ILL複写依頼」をクリック

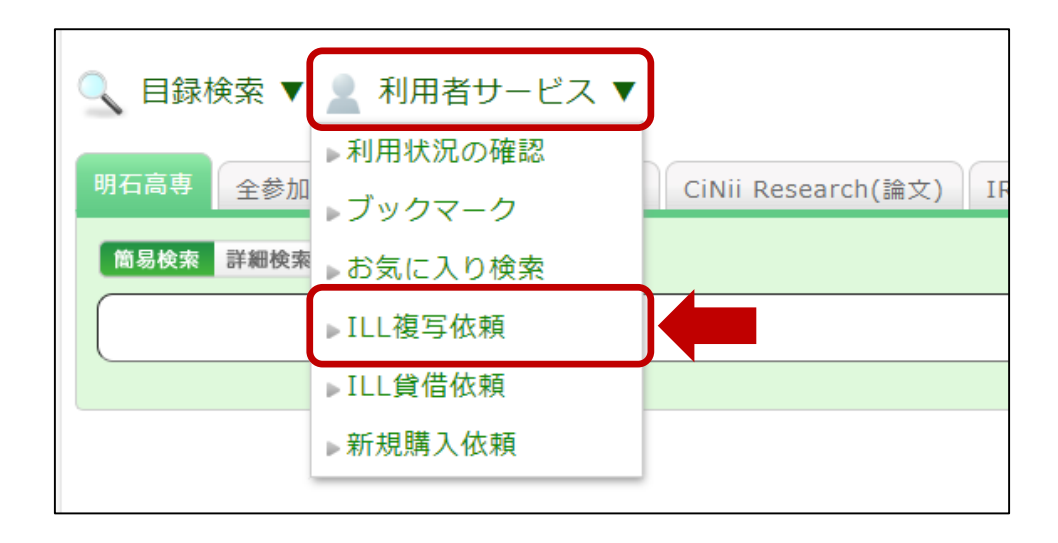

## ④ 利用者認証 「学認認証はこちらから」を クリックし、ログイン

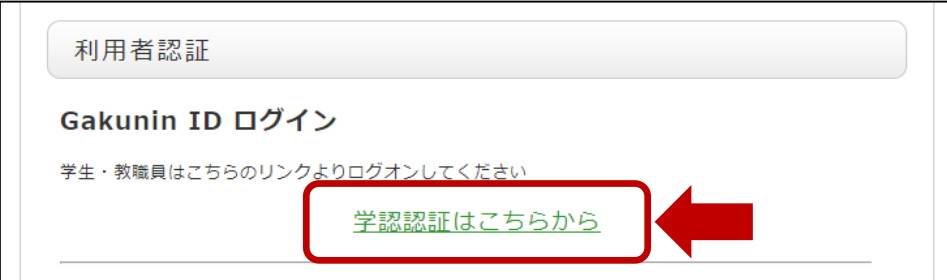

※ログインできない時は、 図書館カウンターにお問い合わせください

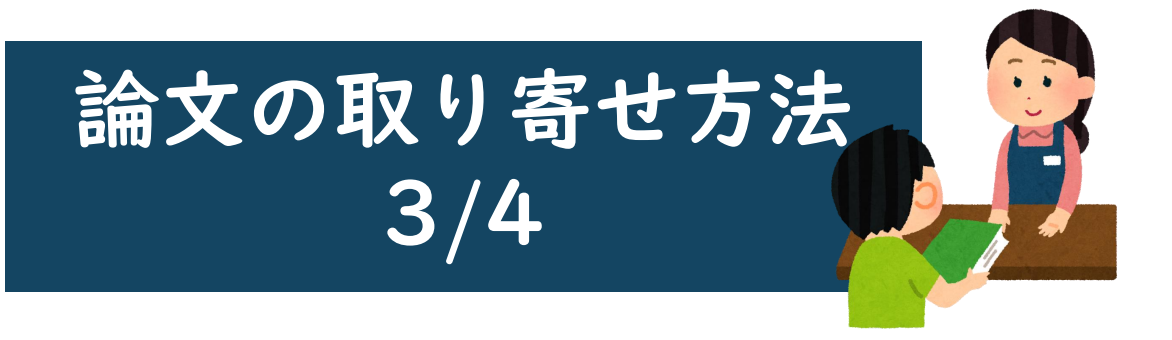

#### ⑤ 依頼条件選択 資料の種類を選択し、「次へ」をクリック

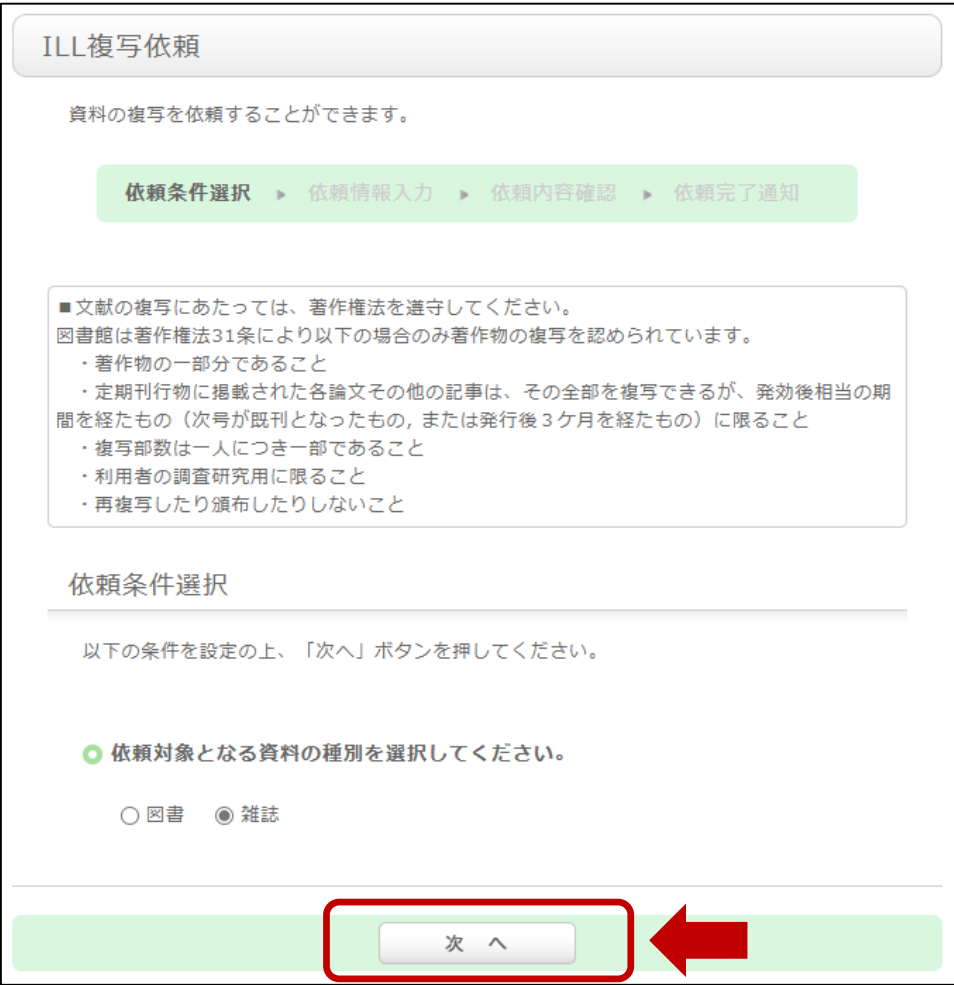

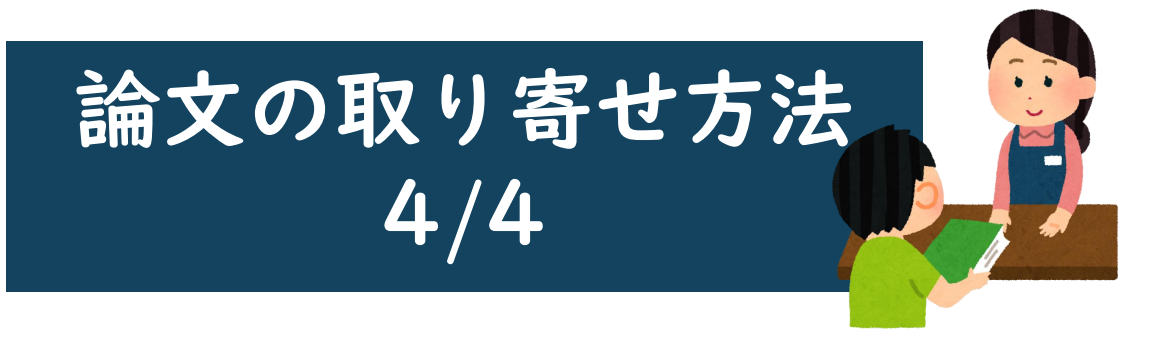

#### ⑥ 依頼情報入力

取り寄せたい論文の詳細を入力 個人情報の確認や カラーコピーの要不要などを選択 「申込」ボタンをクリック

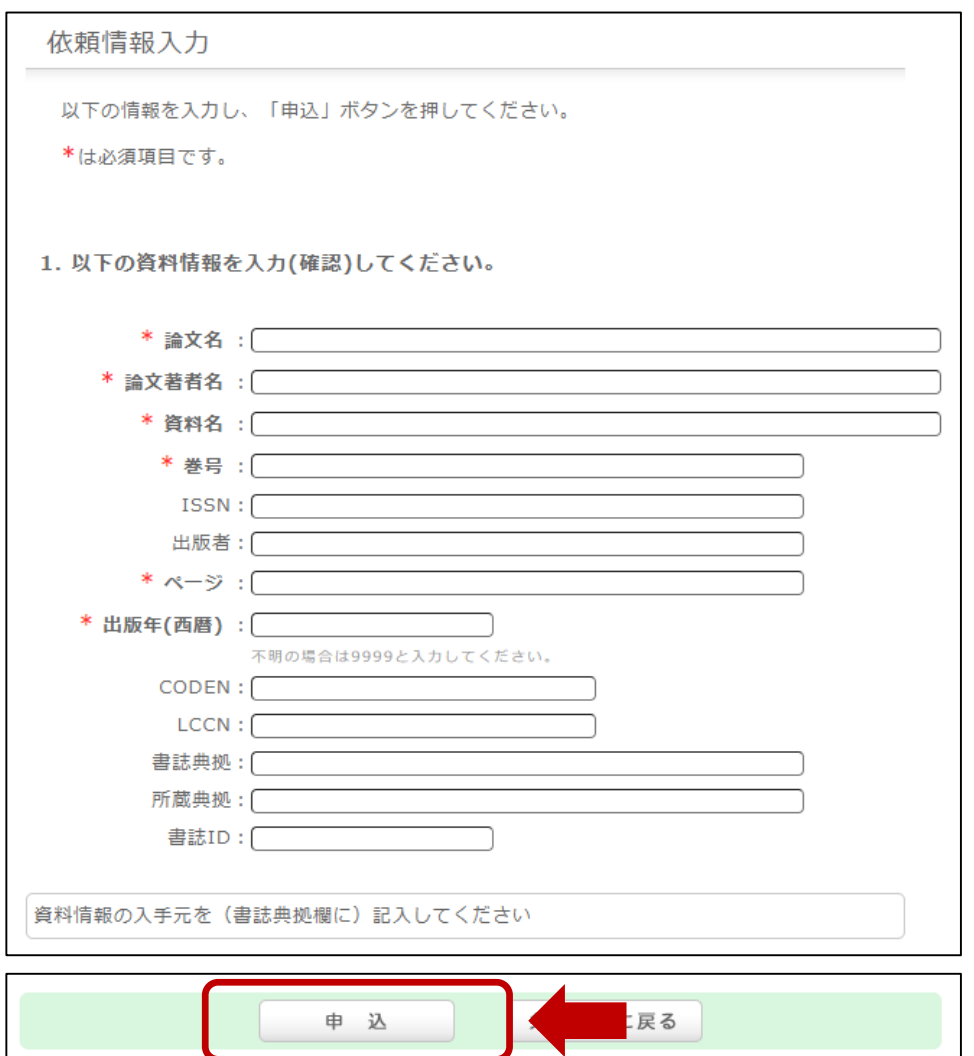

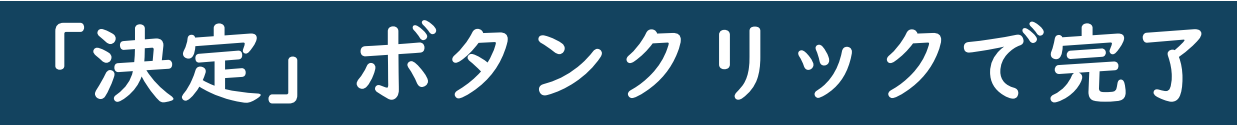

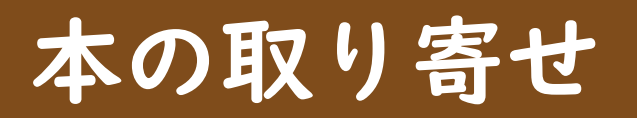

明石高専図書館に 所蔵されていない本(図書のみ)を 他の図書館から取り寄せる ことができます

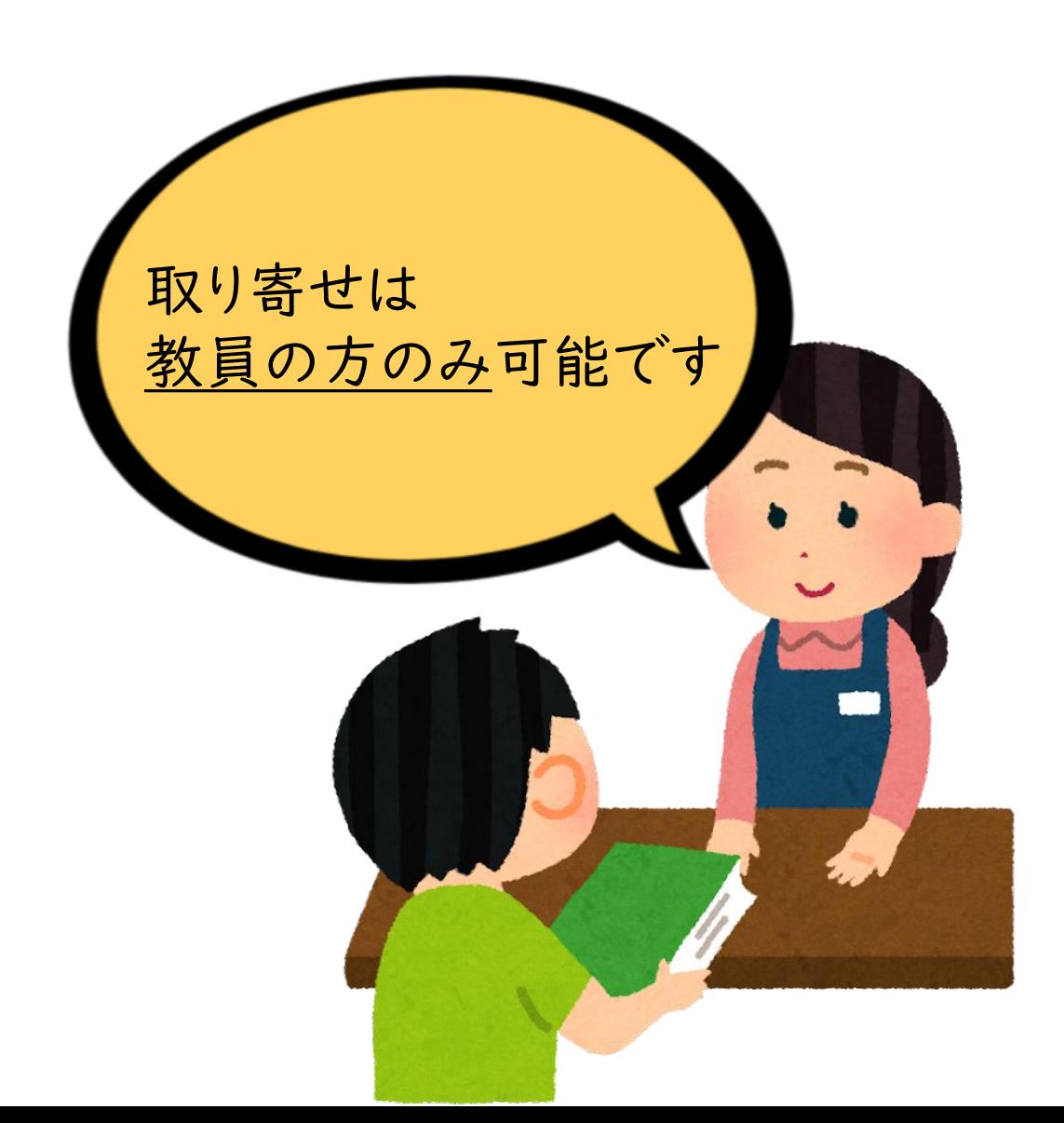

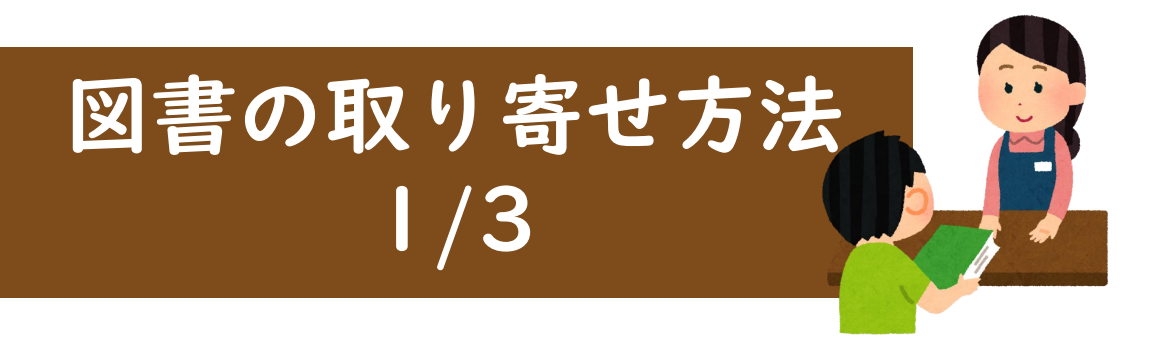

### ① 図書館ホームページにアクセス 「利用案内(学内向け)」を クリック

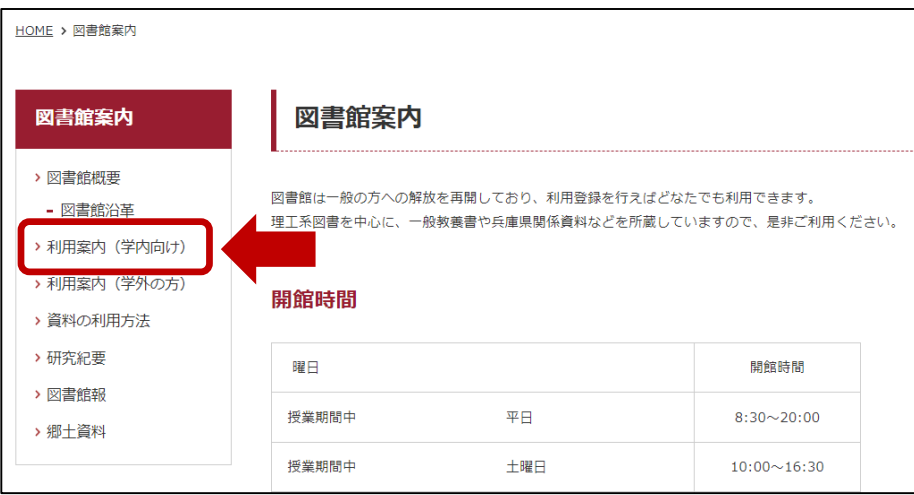

# ② 学内資料検索(OPAC) 「Web OPAC」をクリック

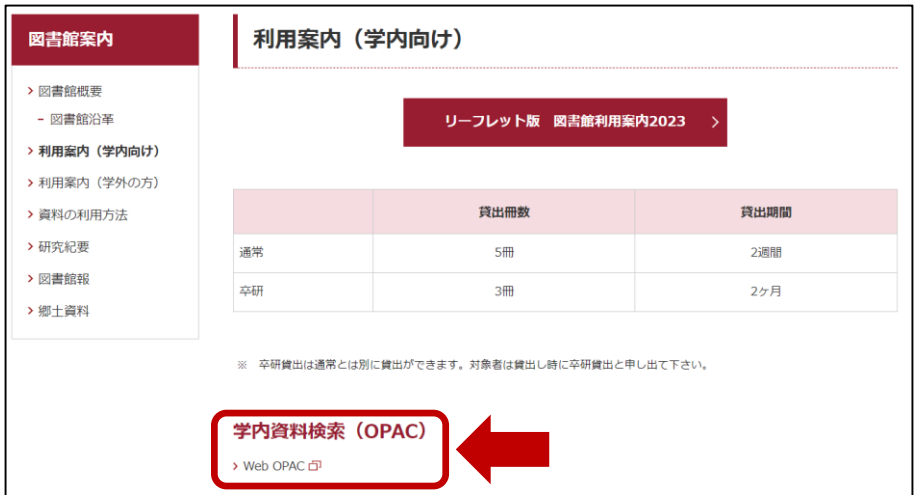

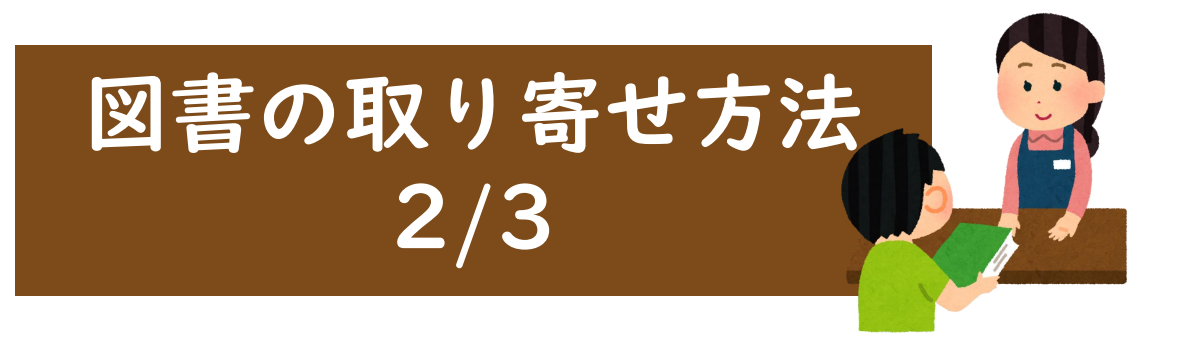

#### ③ 「利用サービス」の 「ILL貸借依頼」をクリック

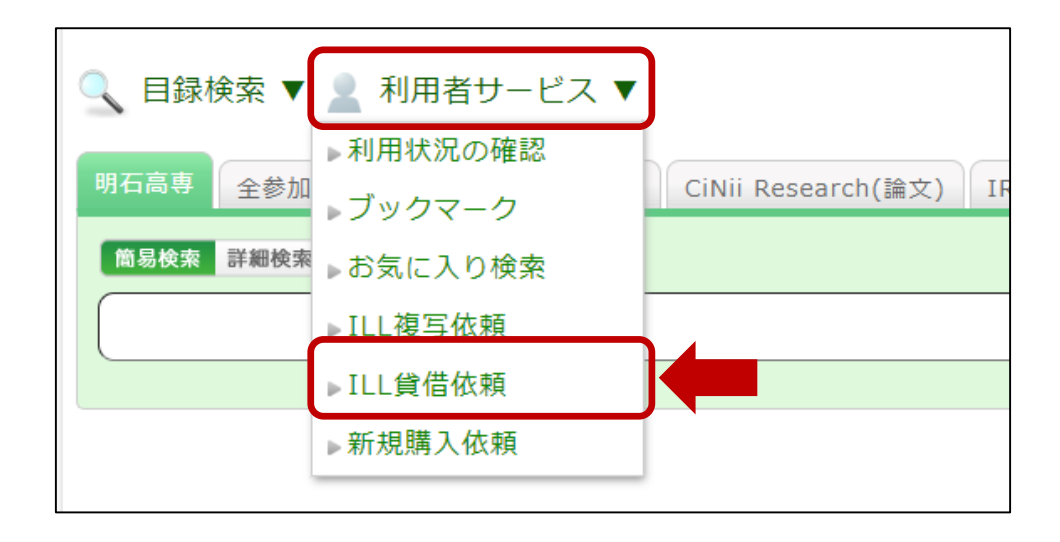

## ④ 利用者認証 「学認認証はこちらから」を クリックし、ログイン

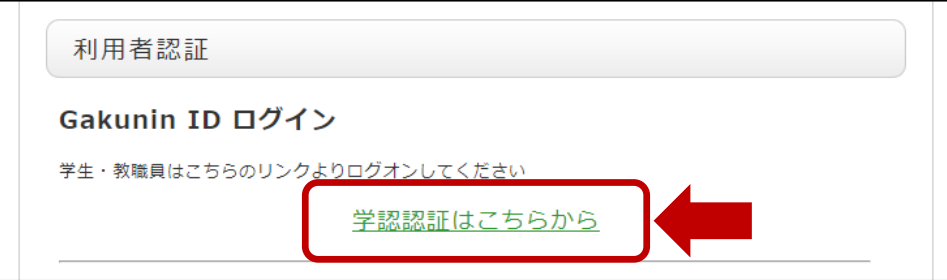

※ログインできない時は、 図書館カウンターにお問い合わせください

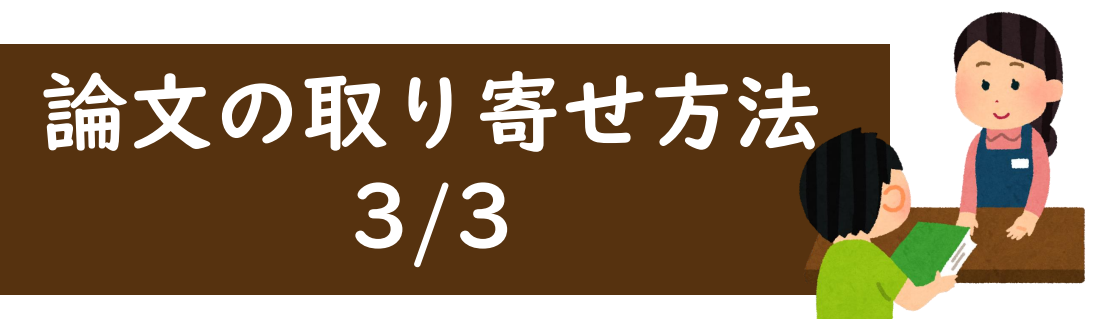

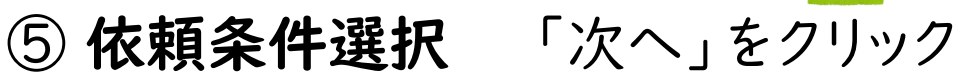

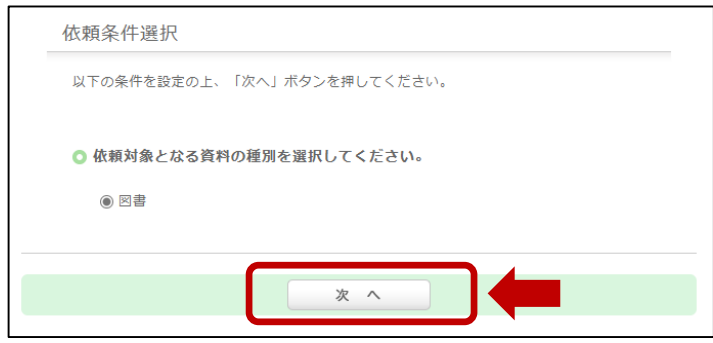

## ⑥ 依頼情報入力 取り寄せたい図書の詳細を入力 個人情報の確認などをし 「申込」ボタンをクリック

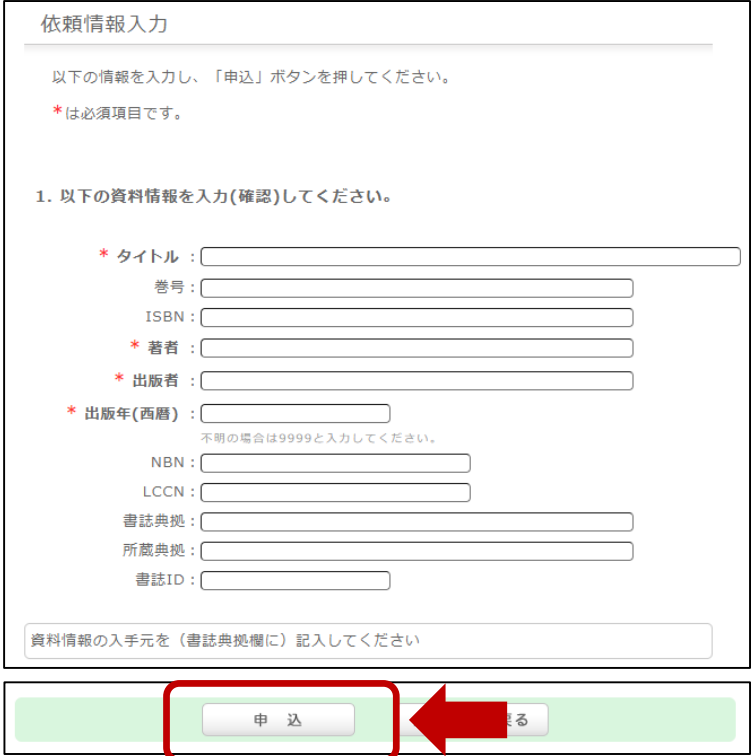

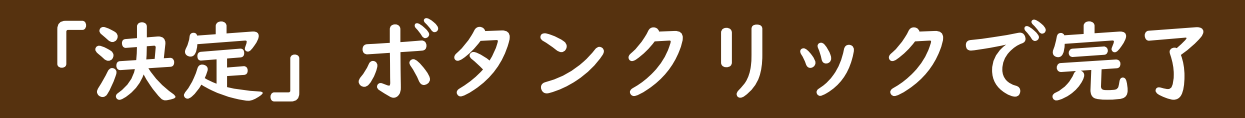